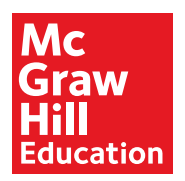

1

# COMMeCLLU Quick Start Guide

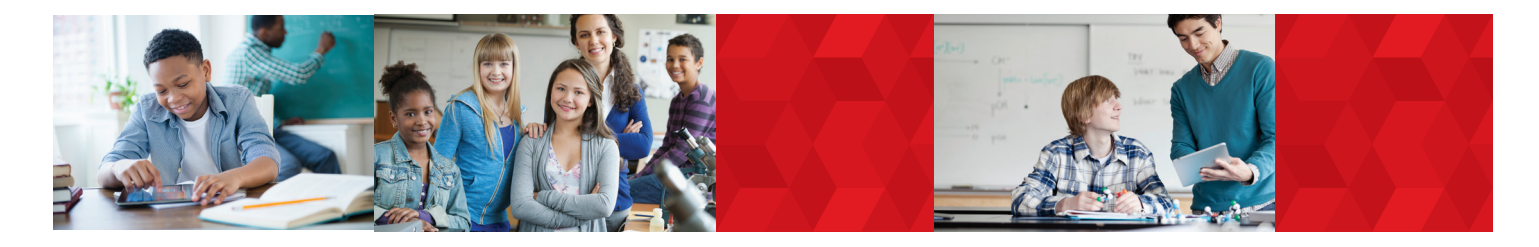

## **Log-In Information**

**Direct your browser to connected.mcgraw-hill.com** 

**program enter:**

**Username: mhehealthdemo Password: Healthsc2018**

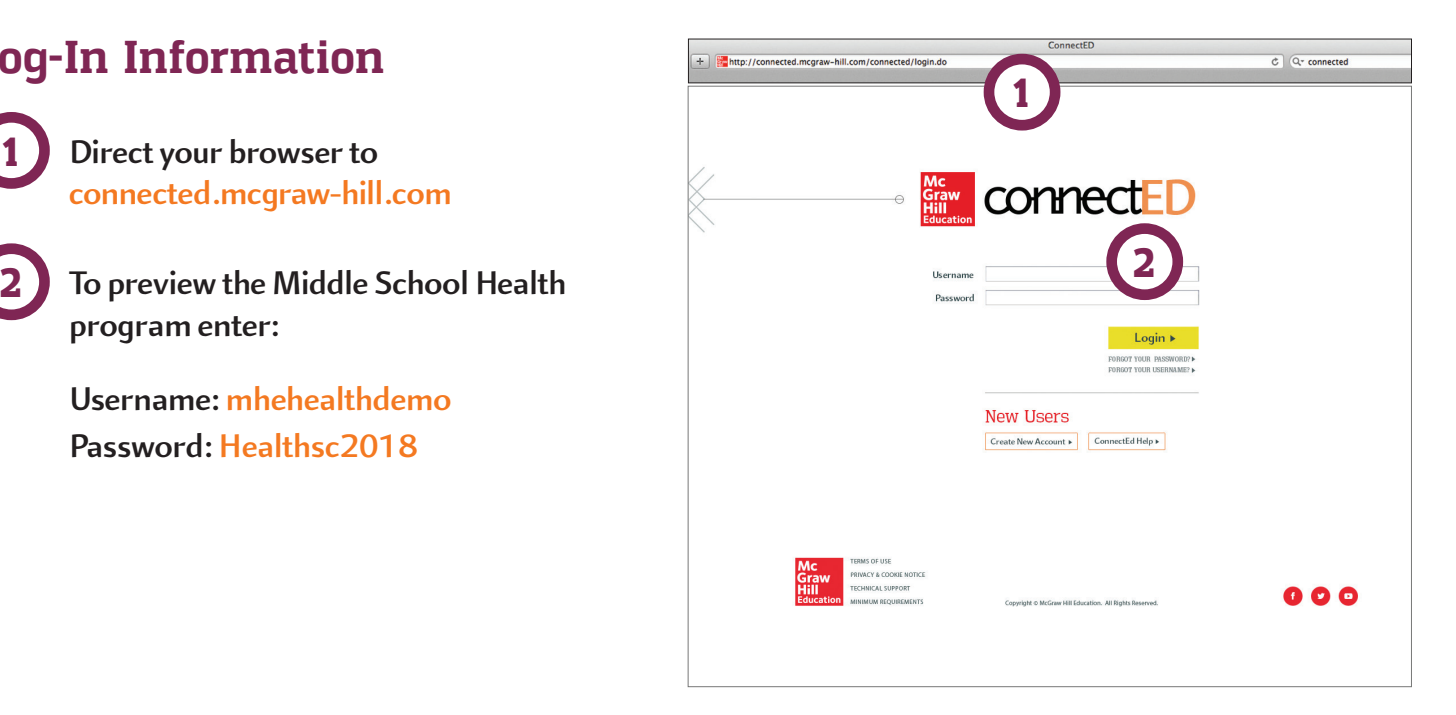

**Important Note**: Only use the username and password provided to log on to the reviewer site. Please don't change your username and password for any reason. If you are denied access using the provided information, send an email to bidsandcontracts@mheducation.com and a MHE representative will contact you to correct this.

## **Book Bag**

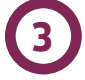

**Select the Teacher Edition or Student Edition from which you would like to work** 

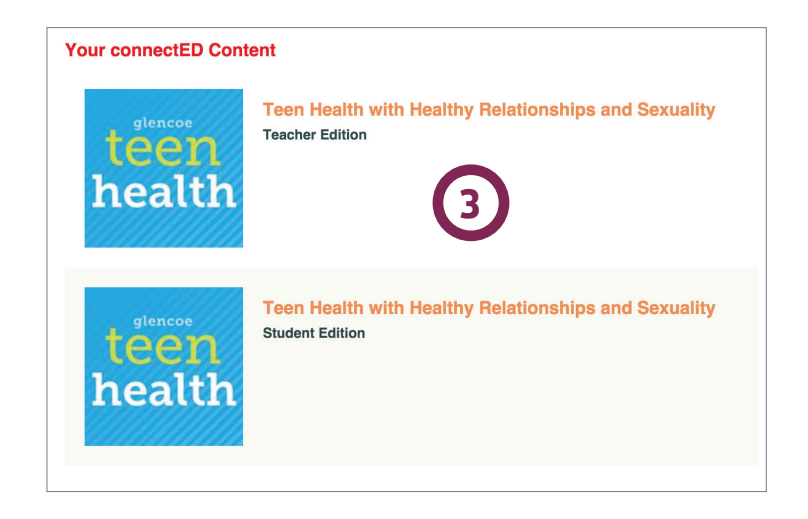

# Explore the Teacher Center...

The **Navigation Tabs** across the top of the page allow you to easily access and manage your:

• Lesson Plans

1

2

- Assignments
- Assessments
- Resource Library
- Project Center
- Fitness Zone

**Today's Lesson** allows you to quickly jump to the lesson plan for the activity your class is currently studying. Here, you can:

- View the state or National Health Education Standards that correlate to that chapter
- Access the classroom suggestions
- Provide resources to your class
- See suggestions for additional activities and assessments

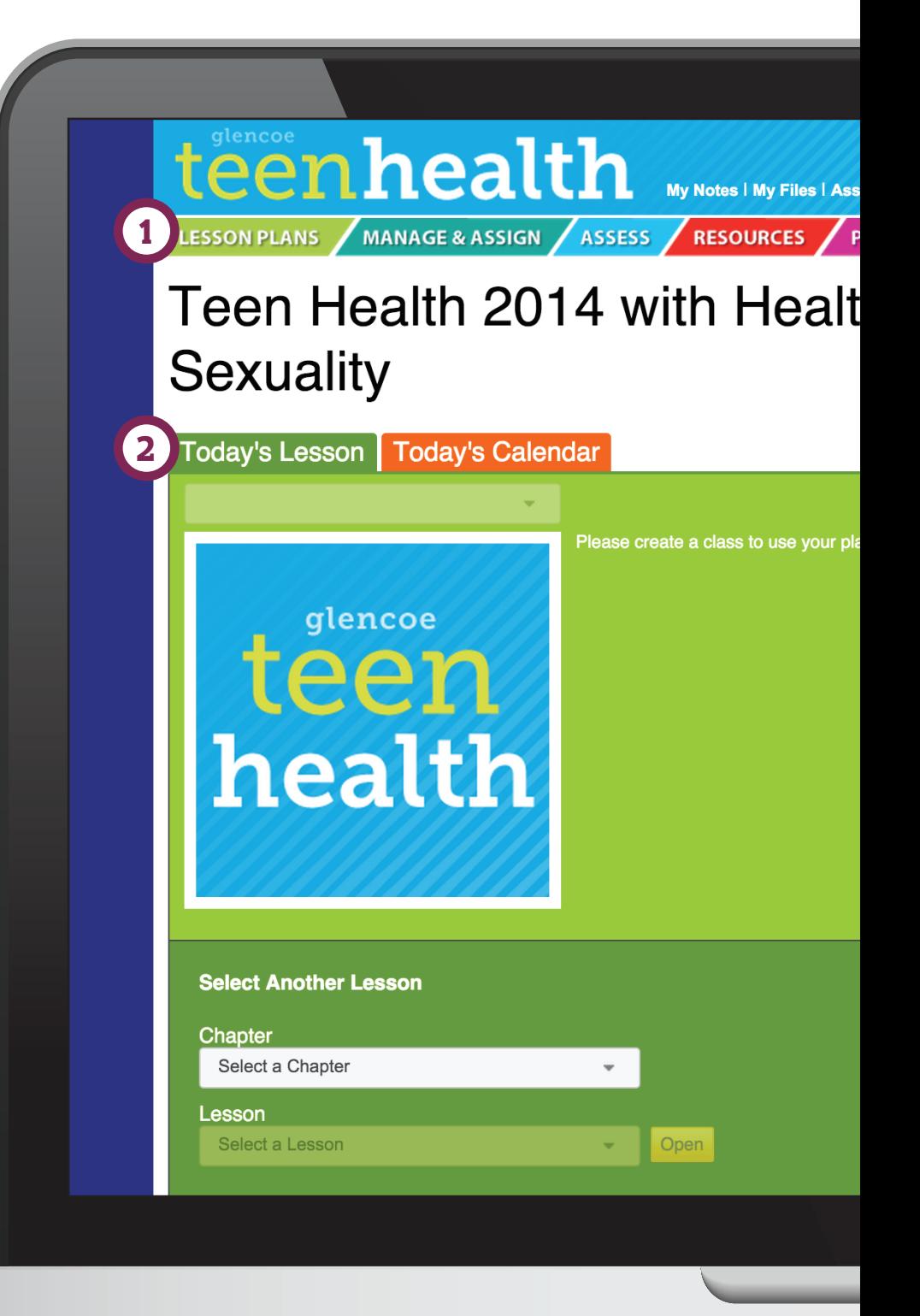

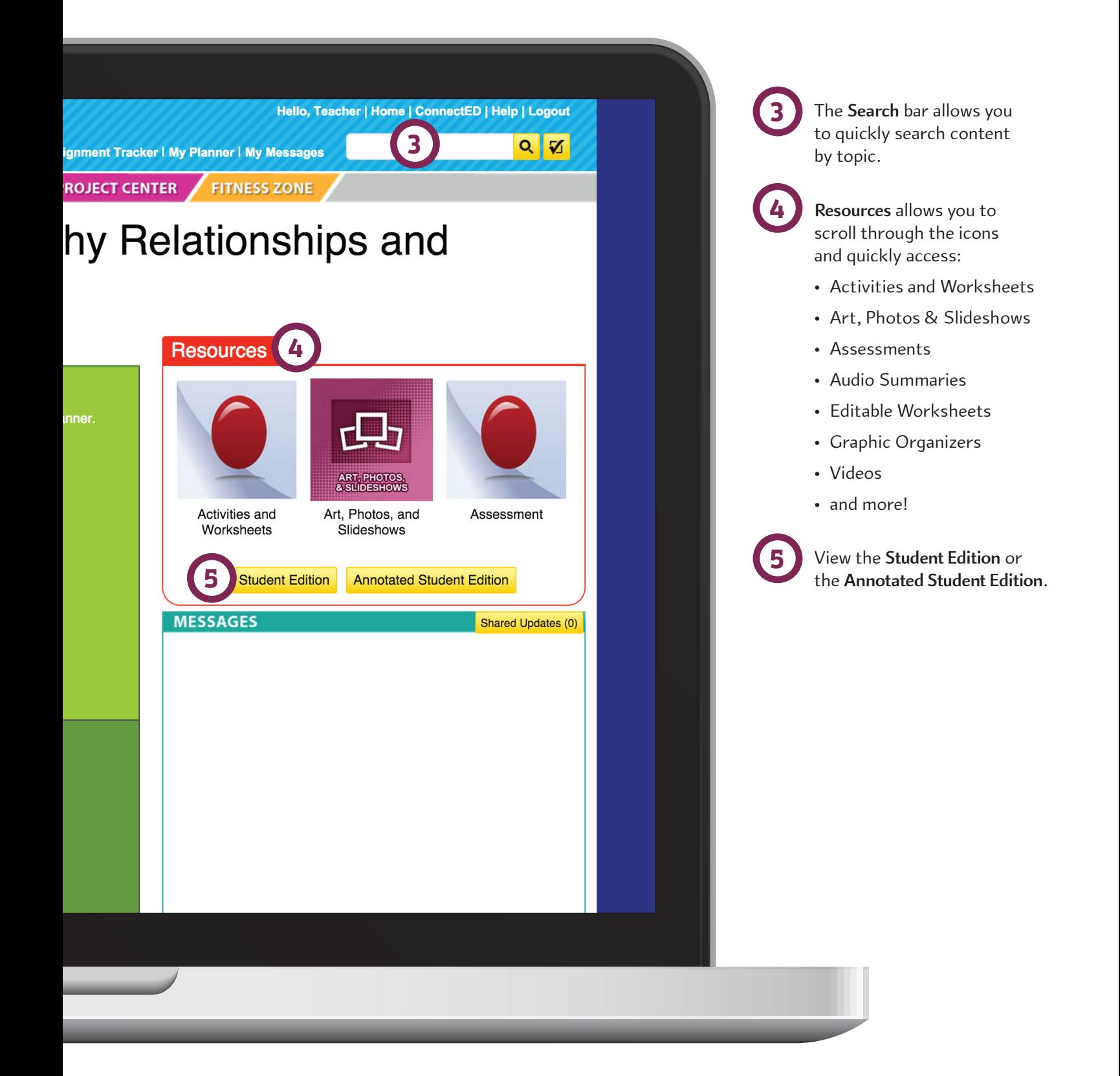

# Plan, Assign and Assess

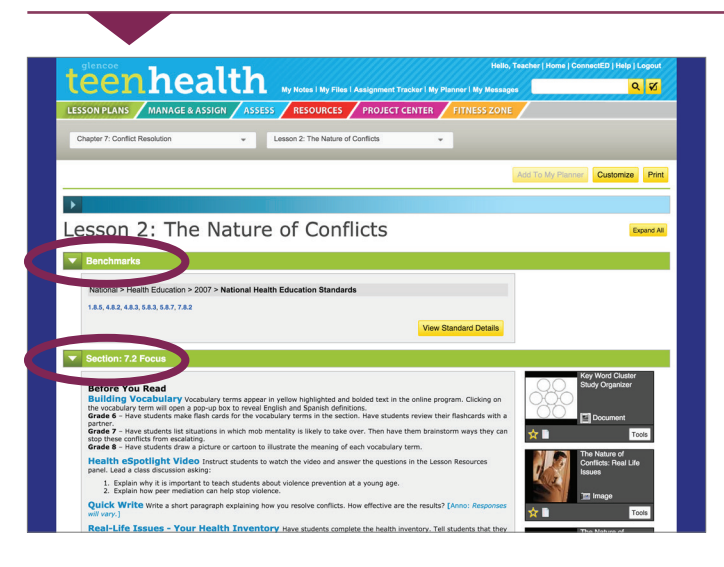

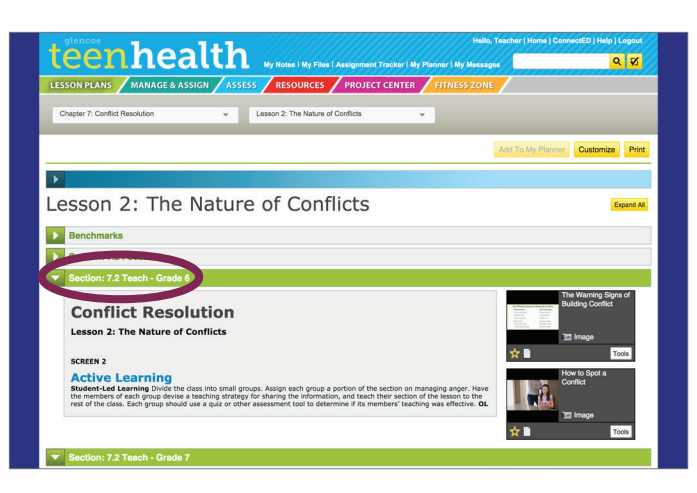

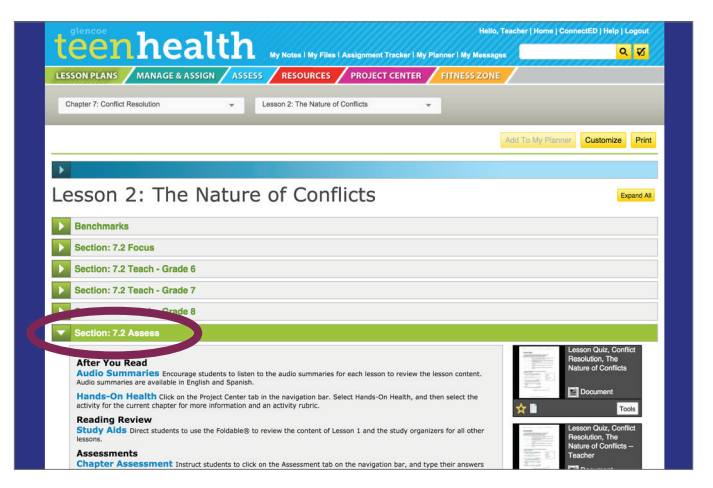

## **"Benchmarks" and "Focus" Provide**

- National or state-specific Health Education standards addressed
- Suggestions to get students in the right mindset to be successful in the lesson

#### **"Teach" Provides**

- Recommended lesson plans
- Point of Use activities and assignments
- Presentation templates for each lesson

#### **"Assess" Provides**

- Lesson quizzes and assessments
- Reteaching activities
- Enrichment activities

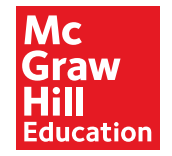